*Guía para personal técnico cualificado*

# **Intel**® **Server Board STL2 - Guía de inicio rápido**

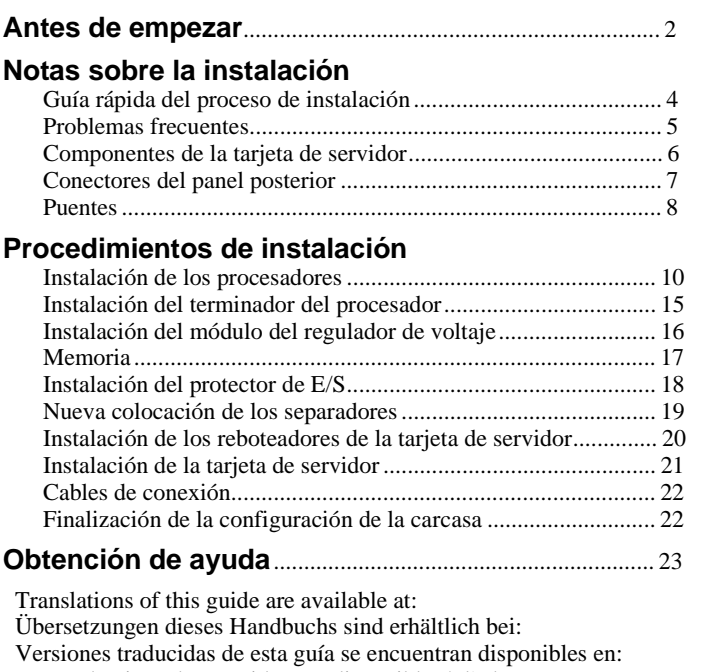

Des traductions de ce guide sont disponibles à l'adresse:

Le versioni tradotte di questa Guida sono disponibili presso:

As traduções deste guia estão disponíveis em:

Переводы данного руководства можно найти по адресу:<br>欲取得本指南的翻譯版本,請造訪下列網址:<br>이 설명서의 번역본은 다음 주소에서 얻을 수 있습니다. 您可在下列网址上查阅到本指南的译文: **http://support.intel.com/support/motherboards/server/STL2/manual.htm**

Copyright © 2000 Intel Corporation. Todos los derechos reservados. Ninguna parte de este documento puede copiarse o reproducirse en forma alguna ni por ningún medio sin el consentimiento previo por escrito de Intel.

Intel Corporation (Intel) no ofrece garantías de ningún tipo en relación a este material, incluidas, aunque no de manera excluyente, las relativas a la comerciabilidad y adaptabilidad a un fin particular. Intel no se hace responsable de los posibles errores que aparezcan en este documento. Intel no se compromete a actualizar ni a mantener actualizada la información contenida en este documento.

† Las marcas y marcas registradas de terceros son propiedad de los respectivos propietarios.

## **Antes de empezar**

#### **Renuncia de responsabilidades por emisiones**

Para asegurarse del cumplimiento de las normativas regionales y locales de compatibilidad electromagnética (EMC), puede que sea necesario realizar pruebas EMC adicionales en la configuración final del producto de sistema final. Para obtener más información, póngase en contacto con su representante local de Intel.

Consulte la Intel<sup>®</sup> Server Board STL2 – Guía del producto para obtener información acerca de las normas reguladoras de Seguridad y EMC de productos. Es un dispositivo Clase A de la FCC. Si se integra en una carcasa de Clase B no pasará a ser en un dispositivo de Clase B.

## **Precauciones sobre seguridad**

#### $\sqrt{N}$ **PRECAUCIONES**

Al presionar el botón de alimentación, no se desactiva la alimentación de la tarjeta. Desconecte la tarjeta de servidor de la fuente de alimentación y de los enlaces de telecomunicaciones, redes o módems antes de realizar cualquiera de los procedimiento descritos en esta guía. De lo contrario, puede dañar el equipo o su propia integridad física. Algunos circuitos de la tarjeta de servidor pueden seguir funcionando aunque el botón de alimentación del panel frontal esté apagado.

Lea y siga todas las advertencias, avisos y notas de esta guía, así como la documentación suministrada con el chasis, la fuente de alimentación y los módulos de accesorios. Si las instrucciones del chasis y de la fuente de alimentación no son coherentes con estas instrucciones o con las instrucciones de los módulos de accesorios, póngase en contacto con el proveedor para averiguar cómo puede asegurarse de que el ordenador cumple con las normativas reglamentarias y de seguridad.

Las descargas electrostáticas (ESD) pueden dañar los componentes de la tarjeta de servidor. Lleve a cabo los procedimientos descritos sólo en una estación de trabajo ESD. Si no dispone de una estación de este tipo, puede conseguir cierta protección ESD mediante una correa antiestática que debe conectar a una parte metálica del chasis del ordenador.

## **Elementos proporcionados en el CD-ROM de arranque**

*Intel Server Board STL2 - Guía del producto Intel*® *SC5000 Server Chassis Subassembly – Guía del producto* Controladores de software y utilidades Para ver las guías del producto, arranque Windows† 95/Windows NT†/ Windows 98/Windows 2000 y utilice Adobe† Acrobat†.

## **Normativas reglamentarias y de seguridad**

Consulte la *Intel Server Board STL2 – Guía del producto* para obtener información acerca de las normas reguladoras de Seguridad y EMC de productos.

*Usos*: Este producto se evaluó para uso en servidores que se instalen en oficinas, salas de ordenadores y ubicaciones similares. Para otros usos es necesario realizar una evaluación adicional.

*Prueba EMC*: Antes de realizar la integración del ordenador, asegúrese de que el chasis, la fuente de alimentación y los demás módulos han pasado una prueba EMC utilizando una tarjeta de servidor con un microprocesador de la misma familia (o superior) y la misma velocidad (o superior) que el microprocesador de la tarjeta del servidor.

*Etiqueta del diagrama de la tarjeta de servidor suministrada*: Coloque la etiqueta en el interior del chasis en una ubicación fácil de localizar, preferiblemente orientada hacia la tarjeta de servidor.

*Etiqueta del panel de E/S suministrada*: Coloque la etiqueta en el protector de E/S. Los recortes son para el puerto serie y el puerto paralelo de la parte superior.

## **Requisitos mínimos de hardware**

Para evitar dificultades de integración y posibles daños a la tarjeta, el sistema debe cumplir unos requisitos mínimos. Para obtener una lista de los componentes de memoria y de carcasa,

consulte*http://support.intel.com/support/motherboards/server/STL2/compat.htm*

## **Procesador**

Como mínimo un procesador Intel® Pentium® III y un terminador de procesador.

## **Memoria**

Cómo mínimo SDRAM registrada de 64 MB a 133 MHz y 3,3 V, compatible con PC/133 y con ECC en DIMM de 168 patillas con contactos dorados.

## **Fuente de alimentación**

Como mínimo 300 W con corriente de espera de 0,8 A y +5 V (para que sea compatible con la tecnología Wake On LAN† (WOL)). Si no dispone de corriente de espera la tarjeta no arrancará.

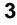

## **Notas sobre la instalación**

## **Guía rápida del proceso de instalación**

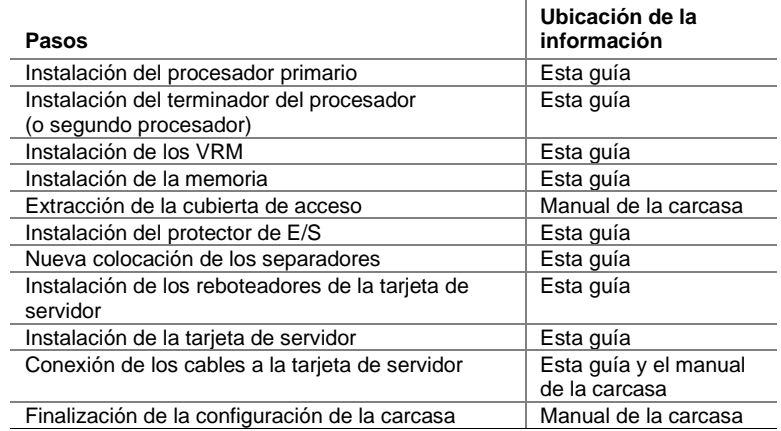

## **Problemas frecuentes**

## **El sistema no arranca ni muestra vídeo al encenderlo.**

- Si está realizando la configuración con un solo procesador, verifique que el procesador está en el zócalo del procesador principal y que el terminador se encuentra en el zócalo del procesador secundario. (Consulte el diagrama de los componentes de la tarjeta de servidor en la página 6).
- El código de señales acústicas 1-3-3-1 indica que no se reconoce la memoria o que ésta está dañada. Extraiga los DIMM de uno en uno para determinar cuál es el que está provocando problemas.
- La fuente de alimentación debe proporcionar una corriente de espera de +5 V y 0,8 A para admitir WOL. Si no dispone de corriente de espera, el sistema no arrancará.

#### **El sistema funciona a veces, pero muestra un comportamiento irregular.**

• Esto suele ocurrir cuando se utiliza una fuente de alimentación con menos potencia de la necesaria. Asegúrese de que se trata como mínimo de una fuente de alimentación de 300 W.

### **Componentes de la tarjeta de servidor**

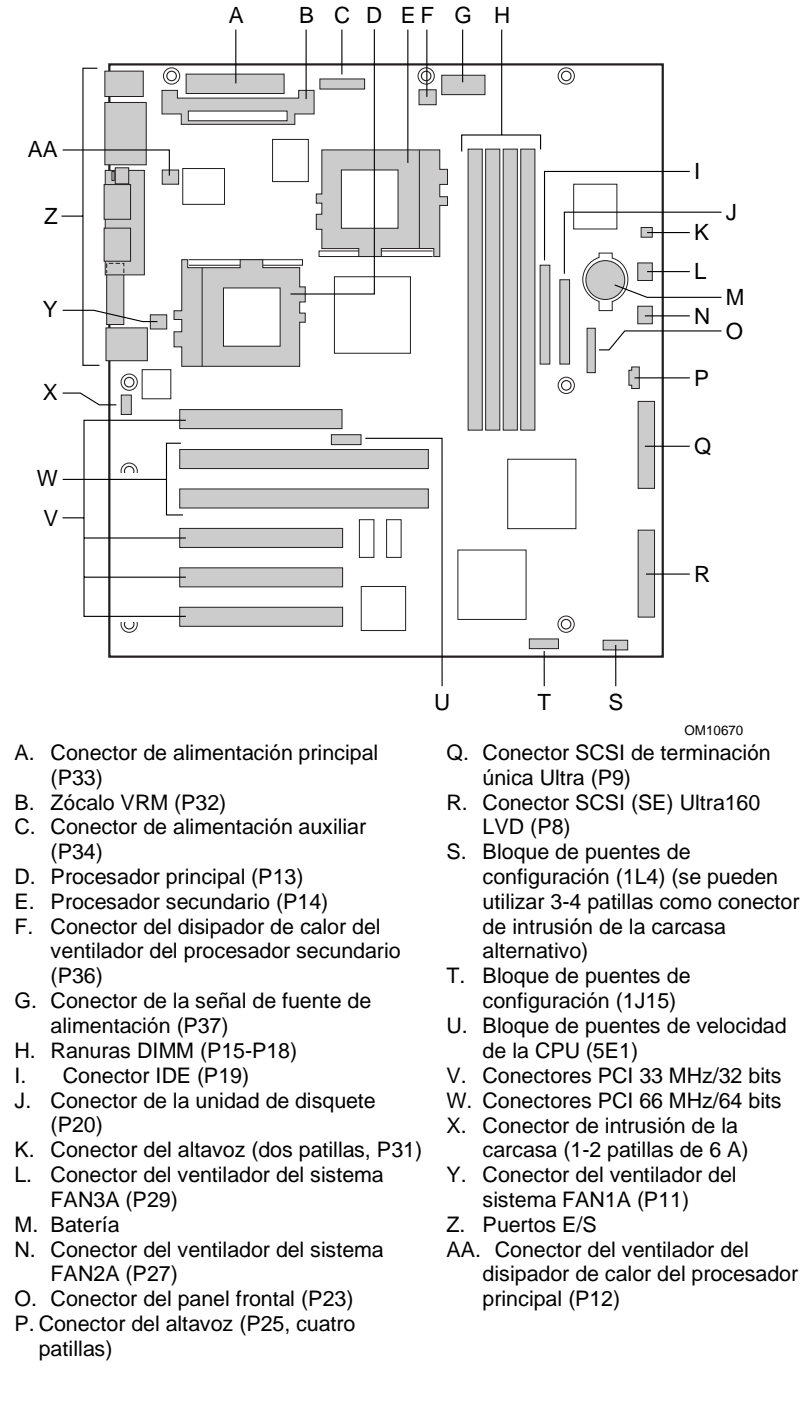

- 
- **6 Intel Server Board STL2 Guía de inicio rápido**

## **Conectores del panel posterior**

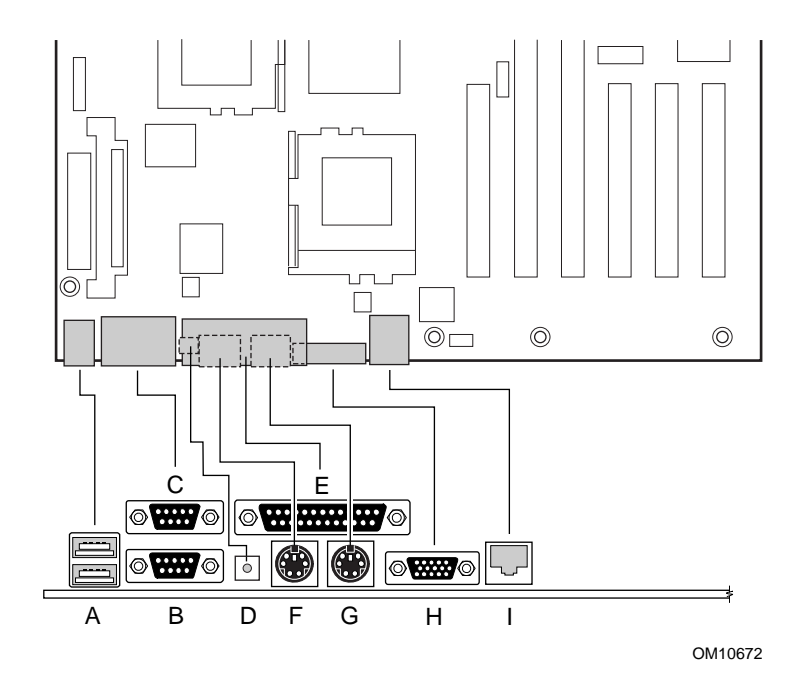

- A. Conectores USB
- B. Conector del puerto serie 2
- C. Conector del puerto serie 1
- D. Conmutador NMI
- E. Conector del puerto paralelo
- F. Conector del teclado
- G. Conector del ratón
- H. Conector del vídeo
- I. Conector de red

**Puentes**

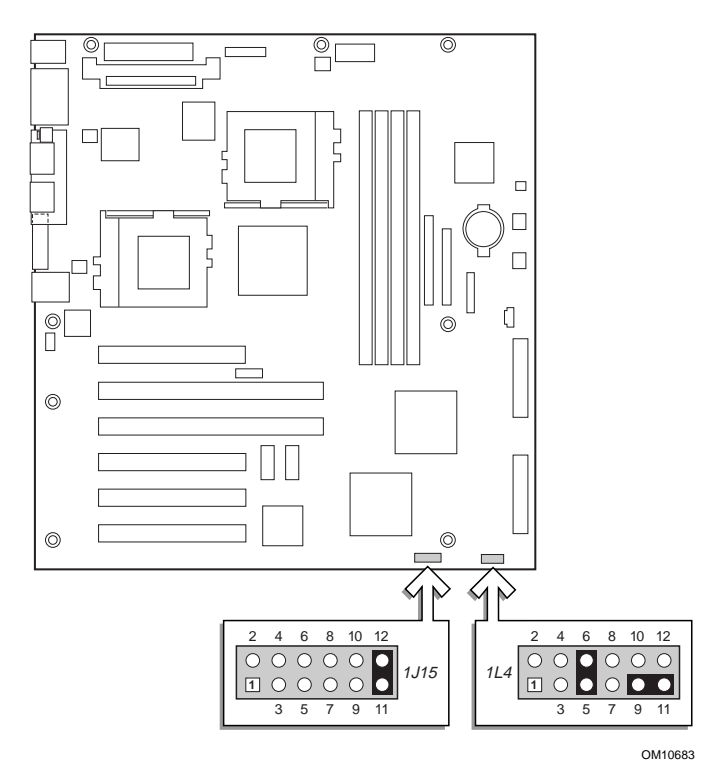

## **Puente de configuración (1J15)**

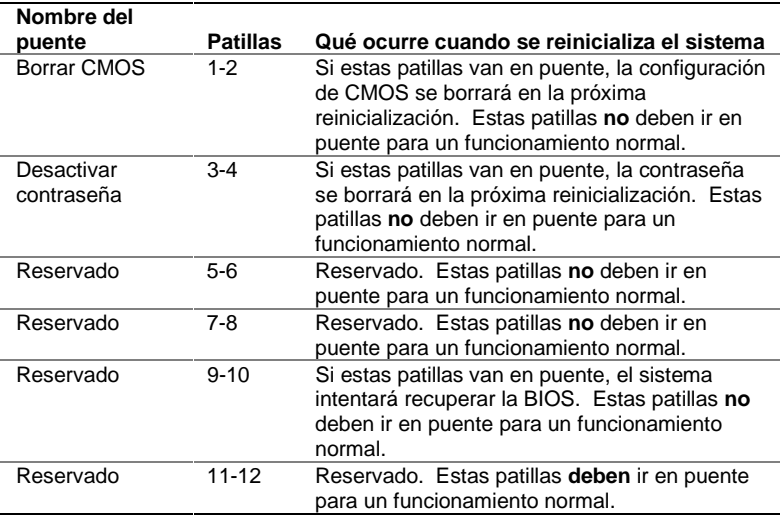

## **Puente de configuración (1L4)**

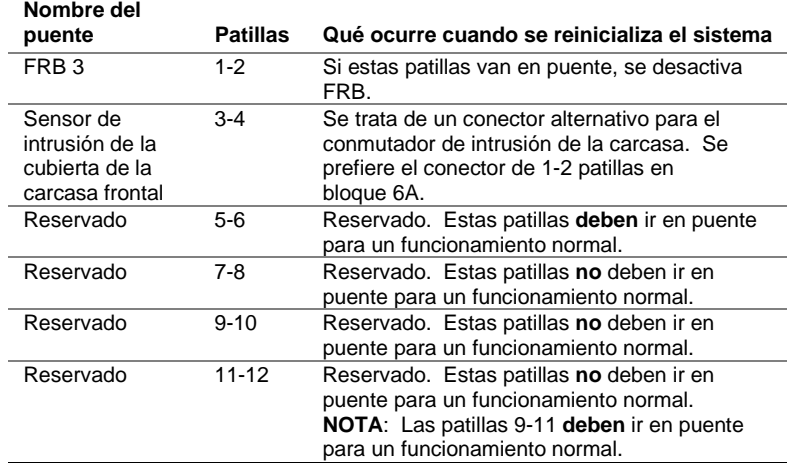

## **Procedimientos de instalación**

## **Instalación de los procesadores**

Si va a instalar sólo un procesador, **debe** instalar un terminador en el zócalo del procesador secundario.

- **1** Tenga en cuenta las precauciones de seguridad y de ESD que se mencionan al principio de este documento.
- **2** Levante la barra de cierre del zócalo.

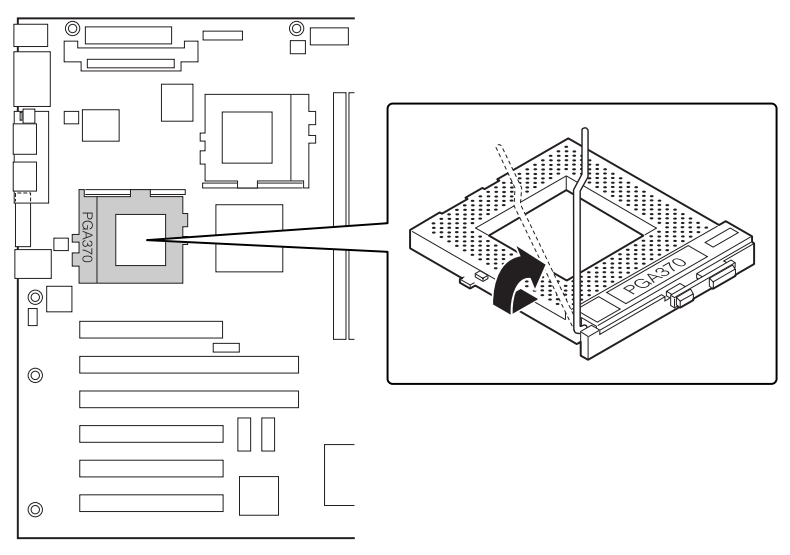

OM10686

**3** Al alinear las patillas del procesador con el zócalo, inserte el procesador en el zócalo. Tenga en cuenta la velocidad del procesador para poder configurar los puentes correctamente.

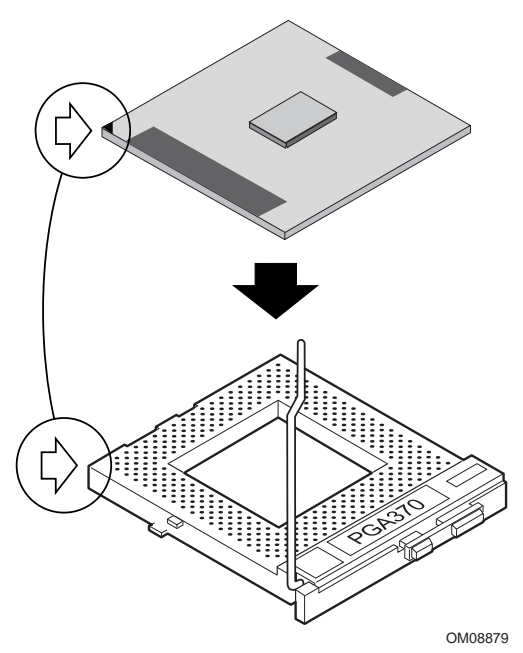

**4** Cierre la palanca completamente.

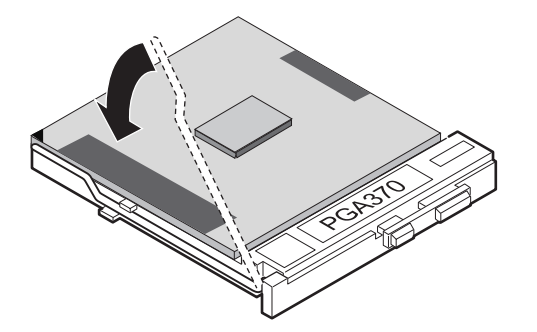

OM08880

Coloque el disipador de calor del ventilador encima del procesador.

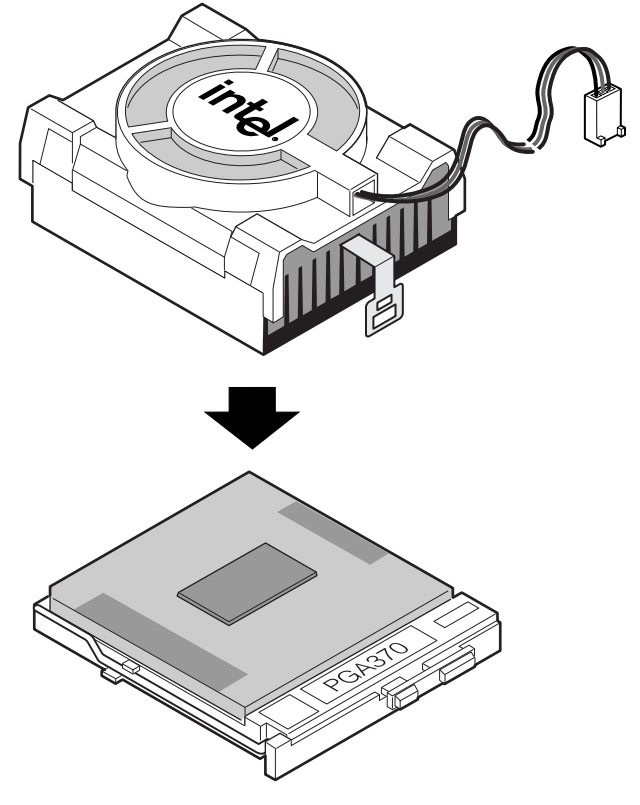

OM10680

**6** Conecte el clip del disipador de calor del ventilador al zócalo del procesador. En primer lugar, se recomienda acoplar el lado alejado del cable del ventilador. A continuación, utilice un destornillador u otra herramienta para acoplar la parte que queda.

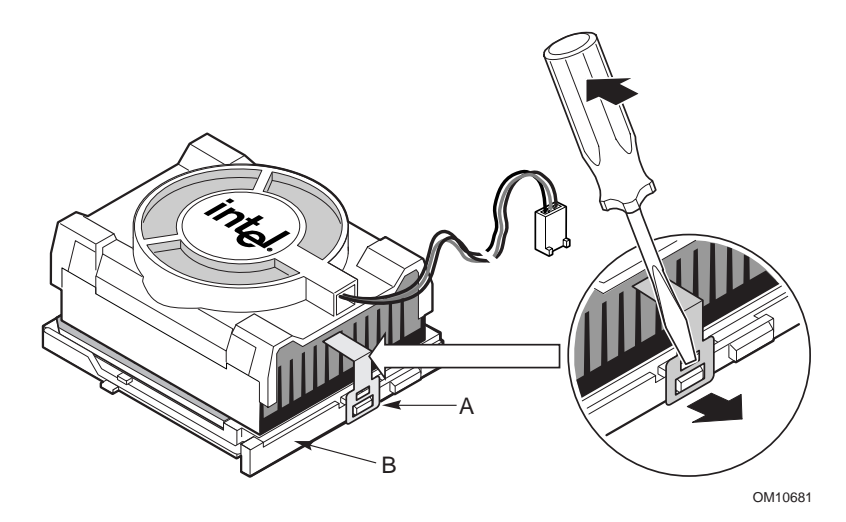

**7** Conecte el cable del ventilador del procesador al conector del ventilador del procesador.

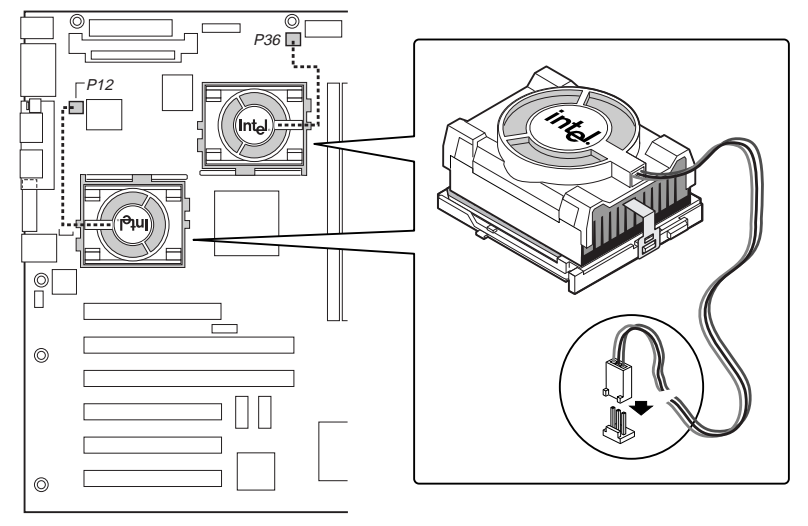

OM10671

**8** Después de haber instalado el procesador, debe configurar los puentes de velocidad.

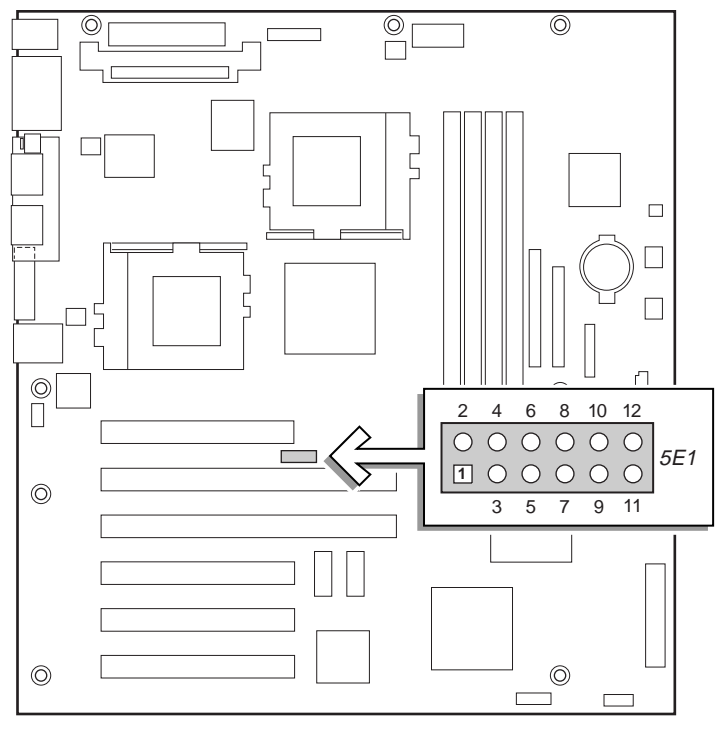

OM10674

## **Velocidad del reloj de la CPU (5E1)**

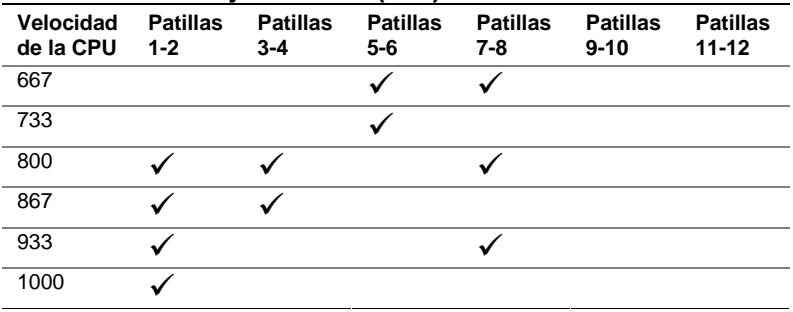

**9** Siga los mismos pasos para el otro procesador. El segundo procesador debe ir a la misma velocidad y debe estar en una graduación del primer procesador. Si va a instalar los dos procesadores, omita la sección "Instalación del terminador del procesador."

## **Instalación del terminador del procesador**

Si va a instalar sólo un procesador, **debe** instalar un terminador en el zócalo del procesador secundario. Si va a instalar dos procesadores, omita esta sección.

- **1** Levante la barra de cierre del zócalo.
- **2** Al alinear las patillas del terminador del procesador con el zócalo, inserte el terminador en el zócalo.
- **3** Cierre la palanca completamente.

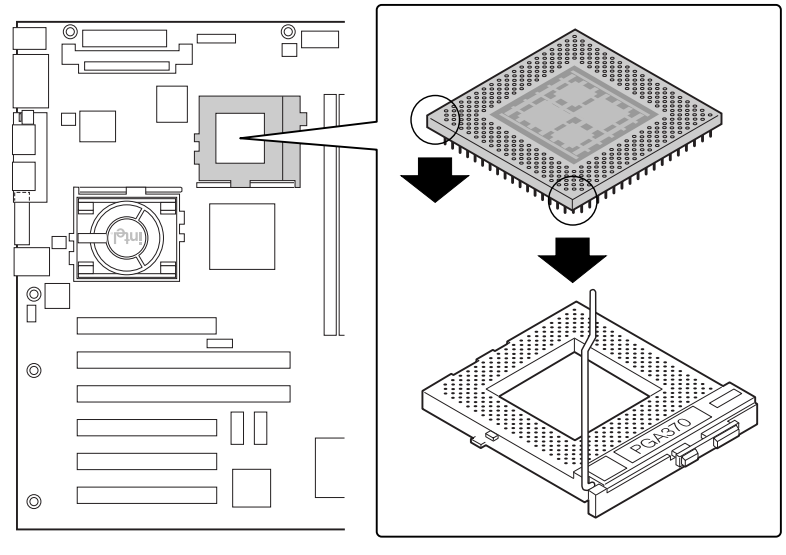

OM10679

**Intel Server Board STL2 - Guía de inicio rápido 15**

## **Instalación del módulo del regulador de voltaje**

Si va a instalar dos procesadores, **debe** instalar un módulo del regulador de voltaje (VRM). Oriente el VRM tal y como se indica y presiónelo para introducirlo en el conector. Asegúrese de que los dispositivos de sujeción de plástico encajan el VRM.

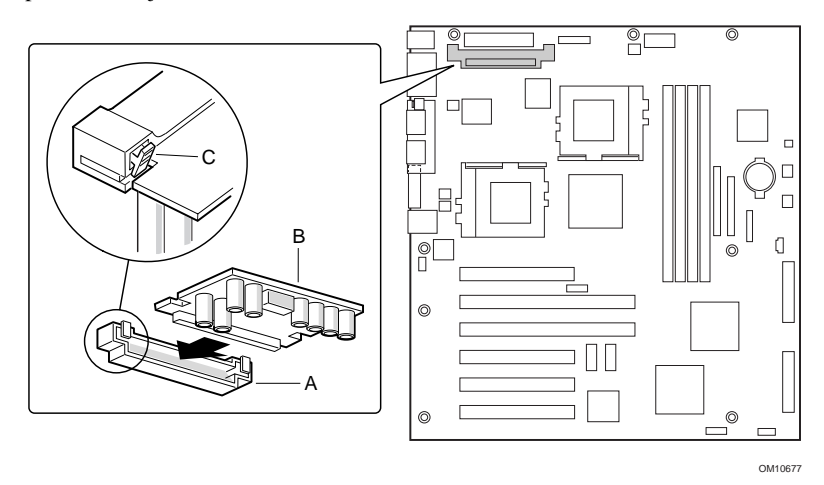

## **Memoria**

La tarjeta de servidor admite sólo SDRAM compatible con PC133. Instale de 64 MB a 4 GB de memoria registrada ECC, utilizando hasta cuatro DIMM de banco único o doble.

Los DIMM deben instalarse en orden desde la ranura 1 a la ranura 4, sin ninguna ranura vacía entre los DIMM instalados. La ranura 1 es la que se encuentra más alejada de los procesadores.

Todos los DIMM instalados deben tener la misma velocidad y estar registrados. Para obtener una lista de la memoria admitida, llame a su representante de servicio al cliente o visite el sitio Web de asistencia al cliente de Intel:

*http://support.intel.com/support/motherboards/server/STL2/compat.htm*

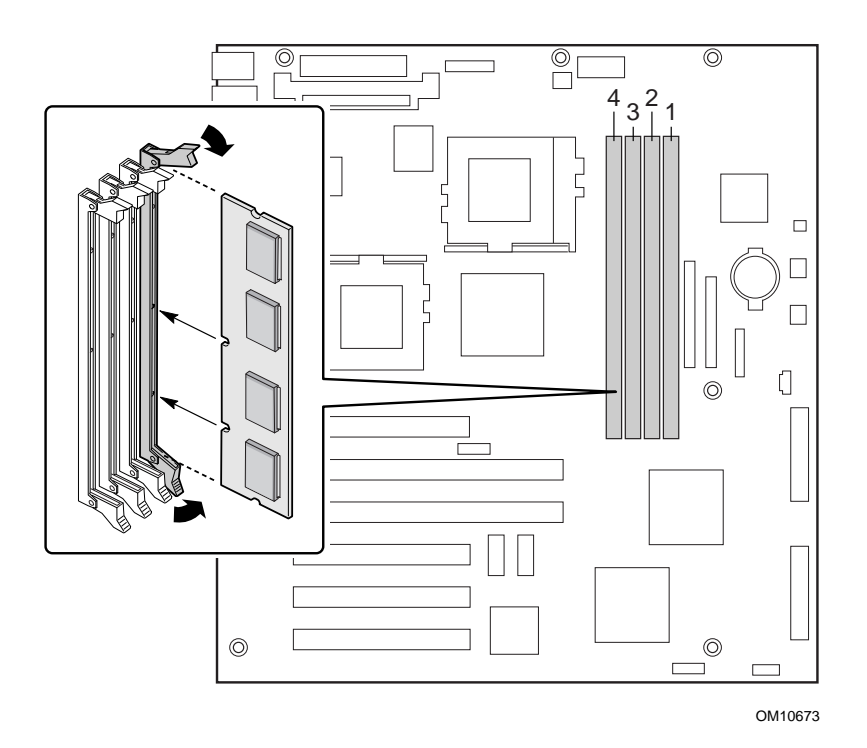

#### **Instalación del protector de E/S**

## ✏ **NOTA**

Con la tarjeta de servidor se proporciona un protector de E/S compatible con ATX 2.03. La normativa de interferencias electromagnéticas (EMI) requiere este protector para que las interferencias EMI no aumenten. Si el protector no se ajusta a la carcasa, obtenga del proveedor de la carcasa un blindaje del tamaño adecuado.

Este protector se ajusta a la abertura rectangular que se encuentra junto a la fuente de alimentación de la parte posterior de la carcasa. El protector tiene muescas que coinciden con los puertos de E/S.

- **1** Instale el protector desde dentro de la carcasa. Oriente el protector de manera que los recortes se alineen con los conectores de E/S correspondientes de la tarjeta de servidor. Asegúrese de que las piezas metálicas están en la parte interior de la carcasa.
- **2** Coloque un borde de manera que las ranuras estén fuera de la pared de la carcasa y el reborde del protector quede en la pared interior de éste.
- **3** Mantenga el protector en su lugar y empújelo hacia el interior de la abertura hasta que quede encajado. Compruebe que el protector de E/S quede correctamente encajado por todas partes.

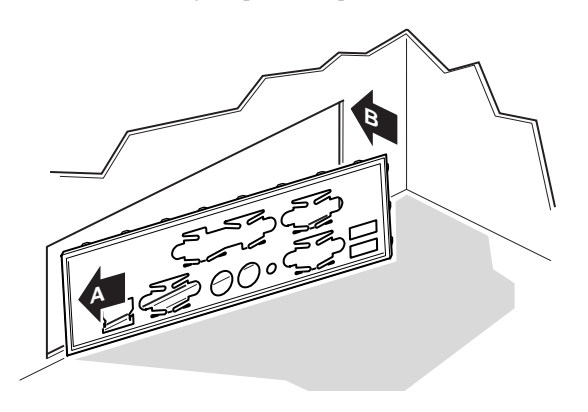

OM10682

**4** Coloque la etiqueta de E/S en el protector de E/S (situado en la parte exterior de la carcasa). Los recortes de la etiqueta son para el puerto serie y el puerto paralelo de la parte superior.

## **Nueva colocación de los separadores**

Puede que la carcasa ya tenga instalados separadores metálicos. Será necesario volver a colocarlos de manera que coincidan con los agujeros de la tarjeta de servidor. Si los separadores metálicos no se colocan correctamente, es posible que la tarjeta de servidor no funcione y pueda quedar dañada para siempre.

La siguiente ilustración muestra la Intel® SC5000 Server Chassis (carcasa de servidor SC5000 de Intel®). Los separadores de la carcasa se deben instalar en los orificios de los tornillos 1, 4, 5, 6, 7, 13, 17, 18, 19. Podrá ver los números de los orificios en la hoja de metal de la carcasa. Asegúrese de que los dos separadores de posición se encuentran en los agujeros 17 y 19. Puede que su carcasa sea diferente a la que aparece en la ilustración.

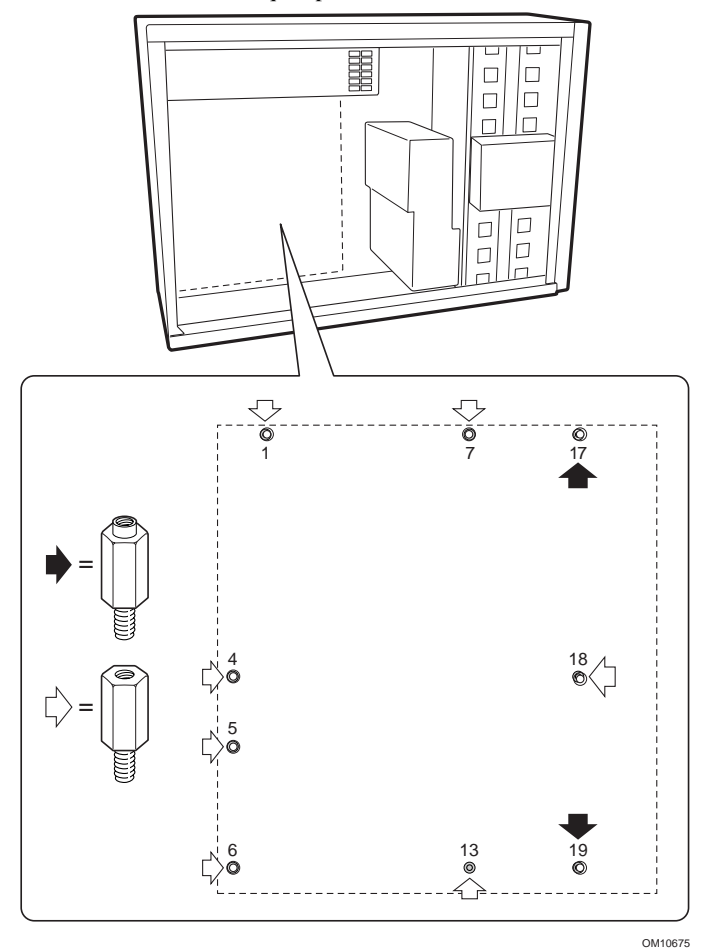

## **Instalación de los reboteadores de la tarjeta de servidor**

Retire la parte posterior adhesiva de los dos reboteadores de goma y péguelos a la pared de la carcasa.

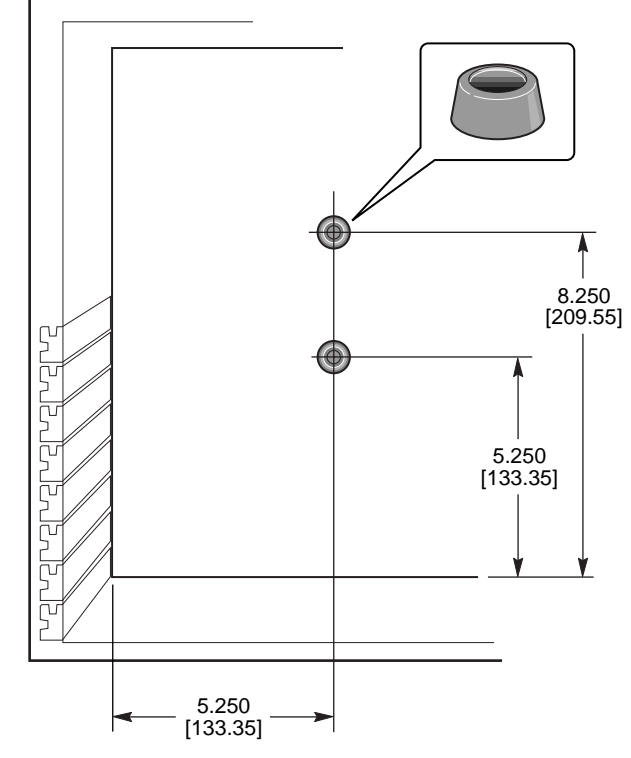

OM10676

#### **Instalación de la tarjeta de servidor**

Los tornillos para la instalación de la tarjeta de servidor se suministran con la carcasa. Puede que tenga que cambiar de sitio algunos cables para instalar correctamente la tarjeta de servidor.

- **1** Incline la tarjeta hacia el extremo del conector de E/S de la carcasa. Coloque la tarjeta de manera que los agujeros de los tornillos queden alienados con los separadores. Existen dos separadores de posición que llegan hasta los orificios de la tarjeta de servidor. Estos dos separadores le ayudarán a colocar la tarjeta correctamente. Asegúrese de que los conectores de E/S atraviesan el protector de E/S. Mire por los orificios del protector de E/S para asegurarse de que las pestañas metálicas del protector de E/S están en la parte superior de los conectores de USB y NIC, y no dentro de los conectores.
- **2** Inserte un tornillo a través de uno de los orificios de montaje de la tarjeta e introdúzcalo en un separador de rosca. No apriete el tornillo hasta el siguiente paso.
- **3** Inserte los restantes tornillos en los orificios de montaje y dentro de las aperturas de rosca. Asegúrese de que la tarjeta está correctamente encajada y, a continuación, apriete bien todos los tornillos, empezando por los tornillos del centro de la tarjeta.

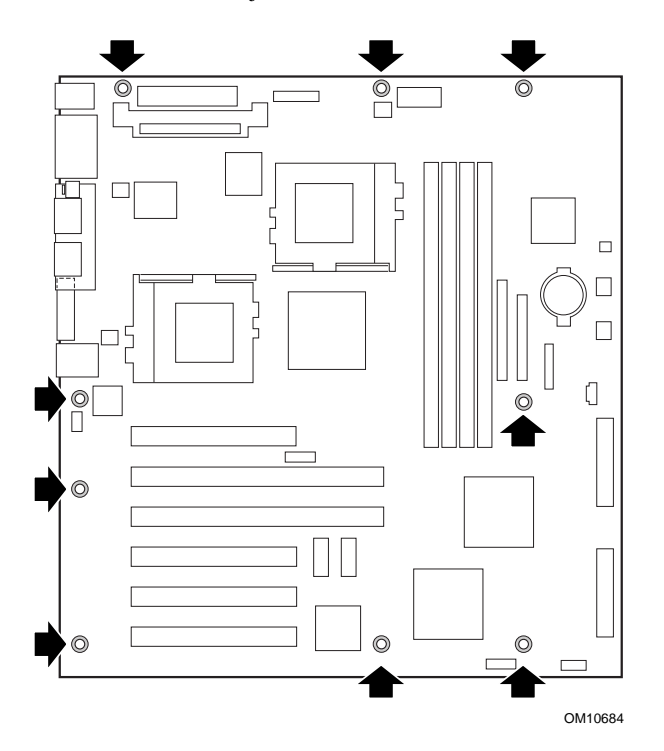

**Cables de conexión**

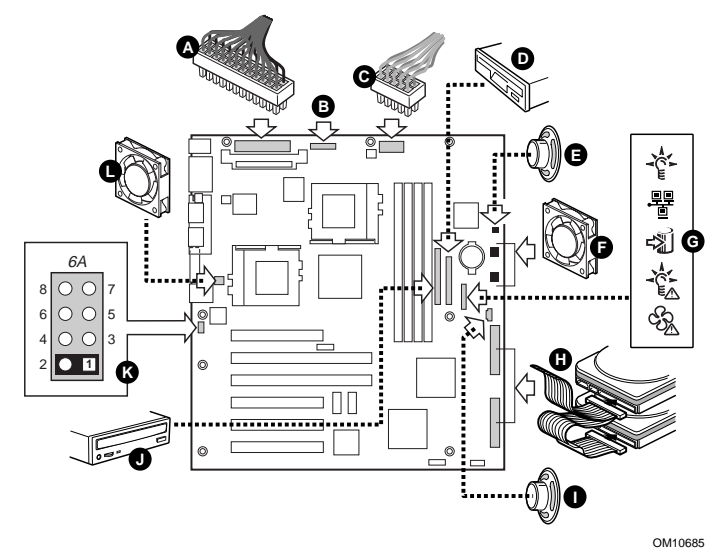

- **1** Conecte la fuente de alimentación principal (A), la auxiliar (B, en caso de que exista) y los cables de la señal de fuente de alimentación (C, en caso de que existan) a los conectores de la tarjeta de servidor.
- **2** Conecte el cable del altavoz (E, si la carcasa tiene un cable de altavoz de dos patillas; I, si la carcasa tiene un cable de altavoz de cuatro patillas) al conector del altavoz (P31 o P25) de la tarjeta de servidor.
- **3** Conecte los ventiladores de la carcasa principal (F) a los conectores de ventilador FAN3A (P29) y FAN2A (P27) de la tarjeta de servidor. Si integra la carcasa de servidor SC5000 de Intel, es necesario girar 180° el ventilador de la carcasa inferior con el fin de que el cable del ventilador pueda llegar al conector.
- **4** Conecte el cable del panel frontal (G) al conector SSI del panel frontal y al conector del panel frontal de la tarjeta de servidor (P23).

#### ✏ **NOTA**

Si integra una carcasa SC5000 o SR2000 de Intel, es necesario utilizar el cable del panel frontal que se suministra con la tarjeta de servidor STL2.

- **5** Conecte el cable SCSI de intercambio activo (H, si la carcasa dispone de él) al conector Ultra160 LVD (P8) de la tarjeta de servidor.
- **6** Conecte el cable de intrusión de la carcasa a las patillas 1-2 del bloque 6A (K) o las patillas 3-4 del bloque de puentes 1L4 de la tarjeta de servidor.

#### **Finalización de la configuración de la carcasa**

Ahora estará listo para instalar las unidades en la carcasa. Recomendamos que instale las unidades antes de conectar los cables de datos a la tarjeta de servidor. Recomendamos que conecte el conector azul del cable IDE a la tarjeta de servidor antes de conectar el cable de la unidad de disquete.

## **Obtención de ayuda**

## **World Wide Web**

*http://support.intel.com/support/motherboards/server/STL2*

#### **Teléfono**

Hable con un técnico del servicio de asistencia al cliente\* (Intel se reserva el derecho de cambiar el precio de la asistencia telefónica en cualquier momento sin previo aviso).

En Estados Unidos: **1-900-555-5800** (de lunes a viernes, de 7:00 a.m. a 5:00 p.m.,

jueves de 7:00 a.m. a 3:00 p.m., hora estándar del Pacífico). Las llamadas se cobran a 2,5 dólares estadounidenses por minuto.

En Estados Unidos y Canadá: **1-800-404-2284** (de lunes a viernes, de 7:00 a.m. a 5:00 p.m.,

jueves de 7:00 a.m. a 3:00 p.m., hora estándar del Pacífico). Las llamadas con tarjeta de crédito se cobran a 25 dólares estadounidenses por incidente.

En Europa:

Inglés: +44-131-458-6847 Francés: +44-131-458-6848 Alemán: +44-131-458-6954 Italiano: +44-131-458-6951

(lunes, jueves y viernes, de 8:00 a.m. a 5:00 p.m., martes y miércoles de 8:00 a.m. a 4:00 p.m., hora del Reino Unido). Las llamadas con tarjeta de crédito se cobran a 25 dólares estadounidenses (añadiendo en moneda local el tipo de cambio para tarjetas de crédito más el IVA aplicable).

En la zona de Asia del Pacífico (hora local de Singapur, de octubre a abril: de lunes a viernes, de 6:00  $a.m.$  a 4:00  $p.m.$ , de abril a octubre: de lunes a viernes, de 5:00 a.m. a 4:00 p.m.).

Las llamadas con tarjeta de crédito se cobran a 25 dólares estadounidenses por incidente.

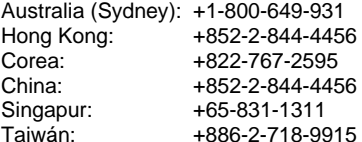

Resto del mundo: llame al centro de servicio al cliente de Norteamérica, al **+1-916-377-7000**

(De lunes a viernes, de 7:00 a.m. a 5:00 p.m., hora estándar del Pacífico de Estados Unidos).

Las llamadas con tarjeta de crédito se cobran a 25 dólares estadounidenses por incidente.

\* O bien, póngase en contacto con su proveedor o distribuidor local.

## **Formación y asistencia técnica**

Si está registrado en el Intel Product Dealer Program (Programa de distribuidores de procesadores de Intel, Norteamérica), el Genuine Intel Dealer Program (Programa de distribuidores de Intel, zona Asia del Pacífico) o el Intel Product Integrator Program (Programa de integradores de productos Intel, Europa/Latinoamérica), tiene derecho a recibir formación y asistencia técnica.

En Estados Unidos y Canadá: **1-800-538-3373**, ext. 442 (de lunes a viernes, de 5:00  $a.m.$  a 5:00  $p.m.$ , hora estándar del Pacífico).

En Europa: póngase en contacto con su distribuidor o envíe un fax con su información a European Literature, número **+44 (0) 1793 513142**.

En Asia:

**+65-831-1379** (de lunes a viernes, de 8:30 a.m. a 5:30 p.m., hora local de Singapur) o por correo electrónico:

**APAC\_gid@ccm.isin.intel.com**